## **VMware Tools**

 $VM >$  Install VMware Tools  $\geq CD$ -ROM Tools Install VMware Tools , CD-ROM

```
C:\Program Files (x86)\VMware\VMware Workstation\linux.iso
# mount \epsilon VMware Tools CD
\# cd /media/root/VMware\ Toos \epsilon\overline{\phantom{a}}# cp *.gz /tmp \Leftarrow# cd /tmp \Leftarrow# tar -xvf VMware[TAB]
# cd vmare[TAB]
# ./vmware-install.pl
\# , the contract of \mathsf{Y}\mathsf{e}\mathsf{S} , the contract ( , the contract ( , the contract ( , the contract (# 끝나고 나면 reboot
```
## **git 강의**

[https://www.youtube.com/watch?v=rhP5pseOJc0&list=PLRx0vPvlEmdD5FLIdwTM4mKBgyjv4no8](https://www.youtube.com/watch?v=rhP5pseOJc0&list=PLRx0vPvlEmdD5FLIdwTM4mKBgyjv4no81) [1](https://www.youtube.com/watch?v=rhP5pseOJc0&list=PLRx0vPvlEmdD5FLIdwTM4mKBgyjv4no81)

## **vmware**

- [https://my.vmware.com/web/vmware/details?downloadGroup=WKST-1259-WIN&productId=524](https://my.vmware.com/web/vmware/details?downloadGroup=WKST-1259-WIN&productId=524&rPId=20840#product_downloads) [&rPId=20840#product\\_downloads](https://my.vmware.com/web/vmware/details?downloadGroup=WKST-1259-WIN&productId=524&rPId=20840#product_downloads)
- <https://dd00oo.tistory.com/entry/VMWare-12-key>
- [BlockChain](http://jace.link/open/blockchainhow-to-read-a-paper)

From: <http://jace.link/>- **Various Ways**

Permanent link: **<http://jace.link/open/vmware>**

Last update: **2020/06/02 09:25**

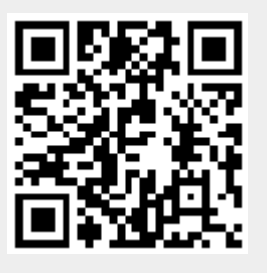